## **BAB III**

## **METODE PENELITIAN**

## **3.1 Desain Penelitian**

Desain penelitian menerangkan tingkat pergerakan dalam strategi eksplorasi untuk menguraikan pada masalah penelitian pemrograman sampai pada sasaran eksplorasi dan penambahan kerangka terjangkau. Cara yang diterapkan adalah sebagai berikut:

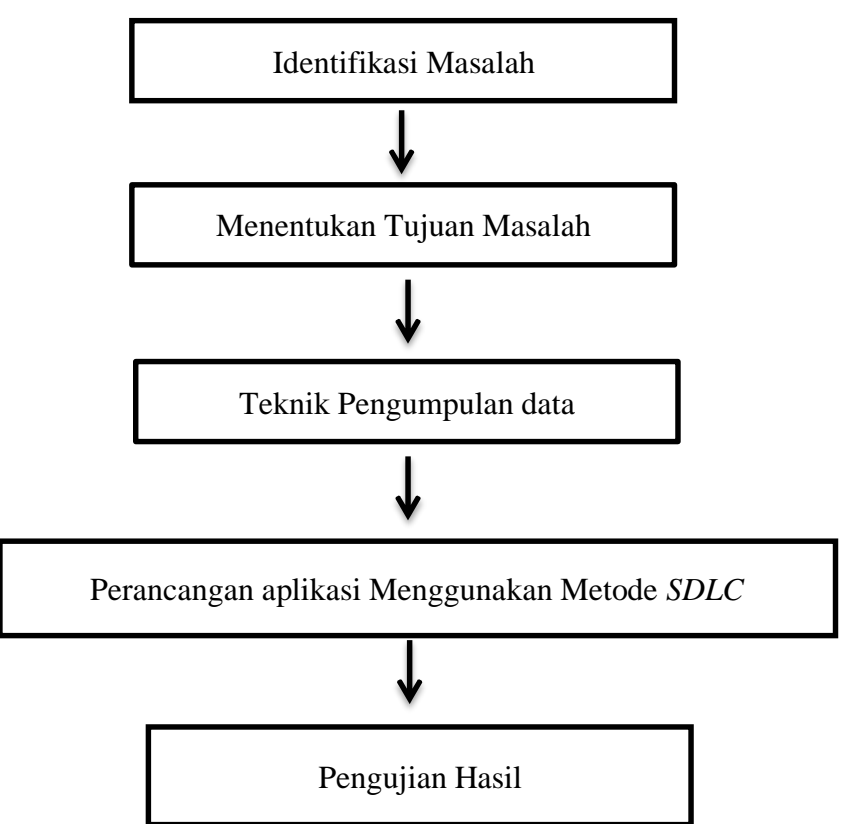

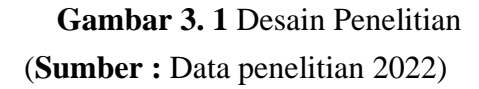

Terdapat pula sebuah gambaran level konsep yang ada pada penelitian yaitu pada gambar 3.1 :

#### 1. Identifikasi Masalah

Ini merupakan salah satu tahapan penelitian bisa dikatakan sangat penting antara lain sebab menjamin hakikat penelitian. Dengan memahami masalahnya, kita dapat bisa menyadari penyebab masalahnya dan memutuskan keputusan langkah selanjutnya.

#### 2. Menentukan Tujuan Masalah

Penelitian harus ada sebuah alasan yang nyata, karena disetiap penelitian yang dirancang untuk memecahkan suatu masalah. Hasil penelitian hendaknya memberikan pemahaman terhadap permasalahan dan pilihan masalah penelitian, berdasarkan pilihan yang dapat diambil dan tindakan yang diambil untuk memecahkan masalah tersebut. Dengan begitu, seorang desainer *game* cenderung menciptakan kerangka kerja bisa diterapkan untuk mengidentifikasi sesuatu masalah pemrograman dengan menerapkan strategi desain berwawasan ke depan.

#### 3. Teknik Pengumpulan Data

Dalam pengumpulan data yang diperlukan dalam penelitian ini, akan menggunakan beberapa teknik sebagai berikut:

#### *a.* Observasi

Teknik dilakukan dengan cara mengamati secara langsung ketempat yang ingin diteliti. Untuk memahami bagaimana tingkat minat siswa dalam belajar IPA (Ilmu Pengetahuan Alam), data ini akan dijadikan acuan untuk

hasil penelitian tanpa harus mengganggu kegiatan yang sedang terjadi dilapangan. Observasi dilakukan dengan cara mencatat, merekam, memotret proses atau objek tersebut guna penemuan data analisis.

*b.* Kuesioner

Metode penyebaran survei menggunakan metode acak dengan menanyakan kepada 14 responden dan beberapa siswa SMPN 40 Batam beberapa pertanyaan yang diperlukan untuk penelitian menanyakan perlu tidaknya menggunakan media game digunakan untuk mengukur seberapa layak dimainkannya suatu *game.* Termasuk dalam proses pembelajaran ilmiah. dapat meningkatkan minat siswa.

4. Mengelolah data menggunakan metode SDLC

*SDLC (Systems Development Lifecycle) Waterfall* merupakan model dari salah satu metodologi pengembangan sistem yang sering diterapkan dan banyak dimanfaatkan oleh setiap developer sistem informasi, aplikasi yang berbasis *web, desktop,* dan sistem lainnya, namun bukan satu-satunya*. SDLC Waterfall* dapat dapat digunakan pada berbagai jenis perangkat lunak lainnya termasuk developer pencipta aplikasi game edukasi untuk anakanak, karena tahapan *SDLC Waterfall* dapat diimplementasikan dengan sangat fleksibel, dan pada penelitian ini peneliti akan mengulas tentang pengembangan pembelajaran berbasis *mobile.* Implementasi *SDLC Waterfall* untuk membuat *game Tata Surya.*Di bawah ini adalah penjelasan singkat untuk setiap fase *SDLC (System Development Lifecycle)* yang dipergunakan *.*

*a.* Analisis kebutuhan perangkat lunak

Pada bagian awalan ini merupakan bagian dimana penulis mengelompokkan kebutuhan setiap kebutuhan untuk *game*, dimulai pada sebuah gambar, suara, serta kebutuhan hal yang akan diterapkan lainnya maupun sebuah kebutuhan yang bisa dimanfaatkan penulis dalam menciptakan sebuah *game*.

*b.* Tahap Perancangan aplikasi

Setelah semua kebutuhan sesuai dengan persyaratan maka selanjutnya penulis mulai menciptakan sebuah desain untuk *game "Milky way"*, mulai dari desain tampilan antar muka hingga mendesain story board yang akan diterapkan pada *game* edukasi "Milky way" ini.

*c.* Implementasi

Setelah semua desain selesai, langkah berikutnya adalahmenerapkan desain tersebut pada kode program. Untuk membuat game edukasi *"Milky Way",* penulis menggunakan aplikasi bernama *RPG Maker MV* untuk membuat desainnya. Namun, tidak ada kode yang digunakan selama fase ini dan plot dibuat. Peneliti dapat menambahkan latar belakangdan suara untuk memainkan permainan *milky way* dan menjadikannya permainan yang menyenangkan bagi anak-anak untuk belajar tentang tata surya.

*d.* Pengujian Permainan

Setelah itu permainan edukasi *Milky way* sudah selesai, langkah selanjutnya merupakan uji tes. Penulis menggunakan teknik pengujian

*black box* pada saat pengujian. Karena pengujian *black box* memungkinkan penulis untuk melihat apakah *game* tersebut dimainkan sesuai keinginan pengguna.

5. Hasil

Hasil aplikasi *game* akan menjadi file yang berbentuk *apk* yang bisa di *install* ke *smartphone*.

#### **3.2 Perancangan Sistem**

Perancangan system diterapkan dengan menerapkan metode *SDLC (System Development Life Cycle*) yaitu sebuah susunan proses dari konsep sebuah ide hingga elaborasi *game* yang tersusun oleh sebagian tahap. Secara keseluruhan, *SDLC* mempunyai 4 tahap utama, yaitu Analisis kebutuhan, perancangan aplikasi, implementasi dan pengujian aplikasi. Desain dipergunakan untuk menciptakan sebuah sistem ini menerapkan *UML* (*Unified Modeling Language*), yaitu sebuah bentuk mekanisme yang mengarah pada objek. Diagram *UML* diterapakan pada desain ini merupakan *use case diagram*,*Sequence diagram*, *activity diagram*.

#### **3.2.1 Analisis Kebutuhan**

Tahapan di pergunakan untuk menganalisis kebutuhan yang akan diterapkan untuk menciptakan dan merancang *game* edukasi "*Milky way",* dimulai dengan menetapkan tema, judul game, dan platform yang akan diterapkan. Sebagai berikut alat yang dipergunakan dalam analisis kebutuhan:

1. Laptop/notebook

Penelitian ini memerlukan komputer dengan fungsionalitas yang memadai untuk digunakan selama produksi game, maka peneliti

49

menggunakan notebook yang memenuhi persyaratan yang diperlukan.

Operating System: Windows 10 Home Single Language 64-bit (10.0, Build 19044) Language: English (Regional Setting: English) System Manufacturer: ASUSTeK COMPUTER INC. System Model: VivoBook 15 ASUS Laptop X507UF BIOS: X507UF.304 Processor: Intel(R) Core(TM) i3-7020U CPU @ 2.30GHz (4 CPUs), ~2.3GHz Memory: 8192MB RAM Page file: 16473MB used, 3154MB available DirectX Version: DirectX 12

**Gambar 3.1** spesifikasi laptop peneliti

Sumber :data penelitian (2022)

#### *2.* Seperangkat *smartphone*

Peneliti juga membutuhkan sebuah perangkat *smartphone* yang memenuhi sebuah persyaratan untuk memainkan *game* edukasi buatan peneliti dan juga digunakan untuk pengujian hasil permainan yang sudah selesai dirancang.

#### **3.2.2 Perancangan desain**

Setelah dilakukan analisis kebutuhan dan kebutuhan telah terpenuhi secara lengkap, maka penulis harus membuat suatu rancangan yang akan diimplementasikan pada *game* yang dibuatnya, meliputi plot cerita dan *storyboard game* tersebut, serta aset yang sesuai dengan spesifikasi *game* yang ada. Tema permainan yang terdiri dari karakter, konsep, dan ruang lingkup permainan.

#### a. Plot cerita

*Game* ini merupakan *game* petualang berbasis android yang dibuat untuk memberikan edukasi tentang tata surya, judul dari *game* ini yaitu "Milky way".

Tokoh di dalam *game* ini merupakan cucu dari ahli astronomi ternama di kota jerico yang bernama aliralin dan elena yang harus mencari jalan dan petujunjuk untuk mengambil kembali buku yang telah dicuri dari bandit. Setelah itu *player* harus mencari petunjuk dengan berbicara kepada *npc* untuk dapat mengumpulkan setiap buku yang ada pada kota tersebut untuk mendapatkan sebuah petunjuk dan akan lanjut di *chapter* selanjutnya. Buku yang telah berhasil didapatkan akan memberi sebuah petunjuk kemana pemain harus pergi dan menjelaskan tentang suatu *planet*. Namun *player* juga harus melawan musuh dan menjawab pertanyaan agar misi bisa lanjut. Setelah *player* berhasil mendapatkan petunjuk maka pemain akan ditanyakan tentang *planet* yang berkaitan dengan informasi yang berkaitan dari buku tersebut. Pertanyaan tersebut akan lanjut ke chapter berikutnya jika bisa menjawab dengan benar, namun apabila *player* salah memilih jawaban maka akan mengulangi lagi pertanyaan yang sama sehingga bisa melanjutkan misi. *Game* ini terdiri dari 10 *chapter*, dimana setiap *chapter* berkaitan dengan nama-nama planet yang ada di tata surya.

### *b. Storyboard*

*Storyboard* terdiri dari sketsa gambar yang disajikan dan deskripsi perkembangan pada sebuah permainan. dengan *storyboard* juga memungkinkan penulis untuk menyampaikan gagasan ide dari *game* dengan mudah kepada pembaca, memungkinkan mereka membentuk ide yang sama untuk genre gambar yang diinginkan pembuat*.* Berikut ini *storyboard* yang ada pada permainan ini:

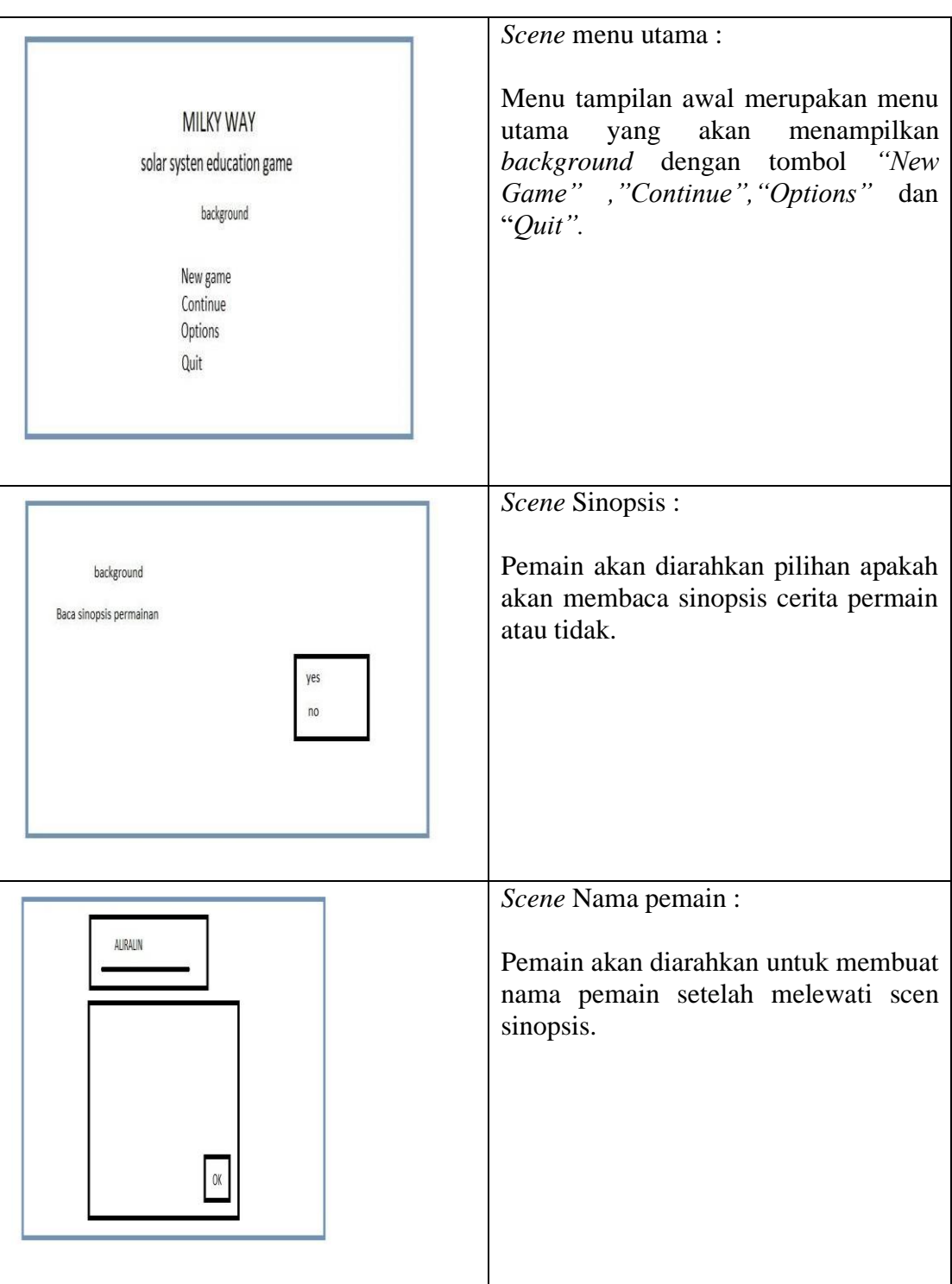

# **Tabel 3.1 Storyboard**

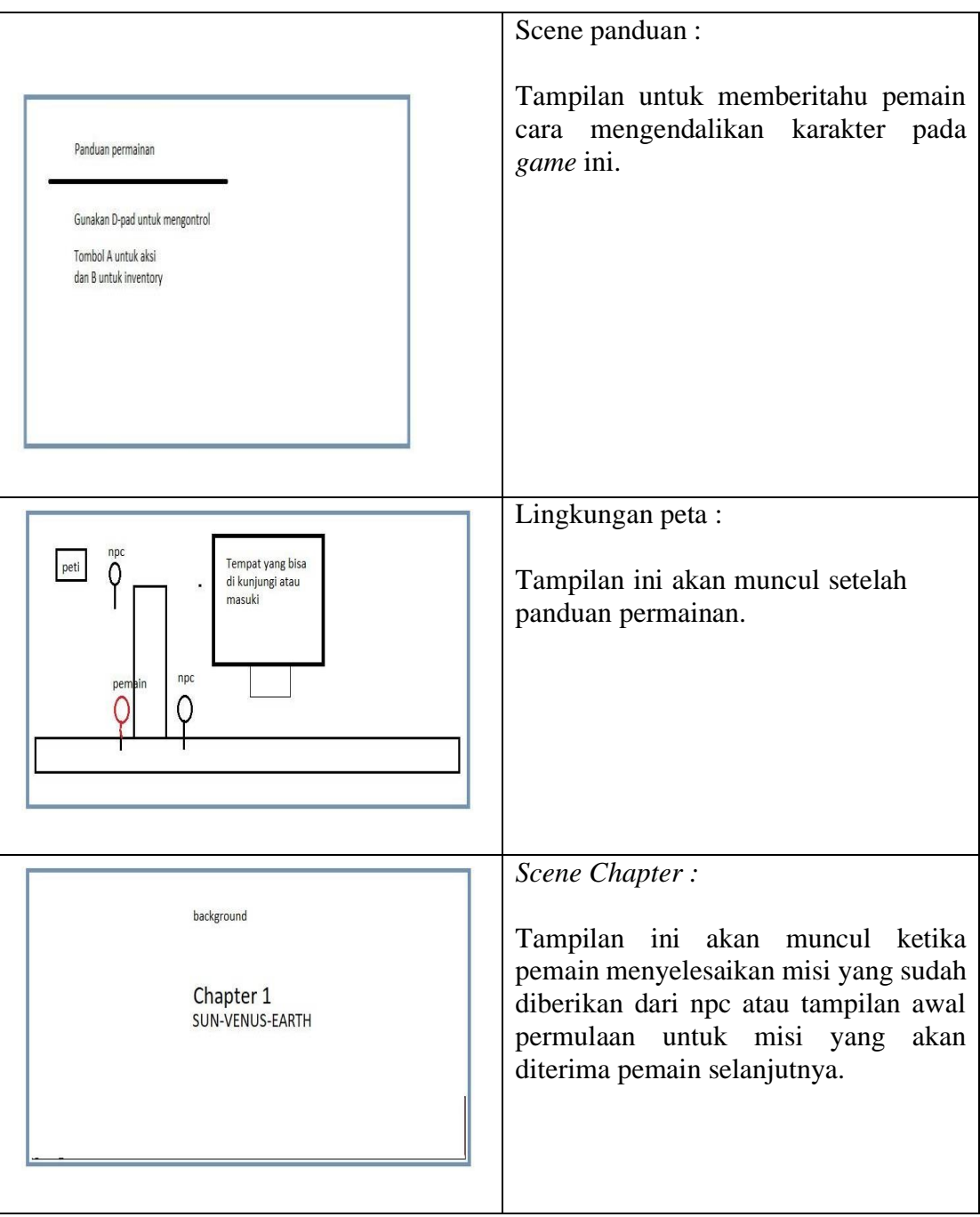

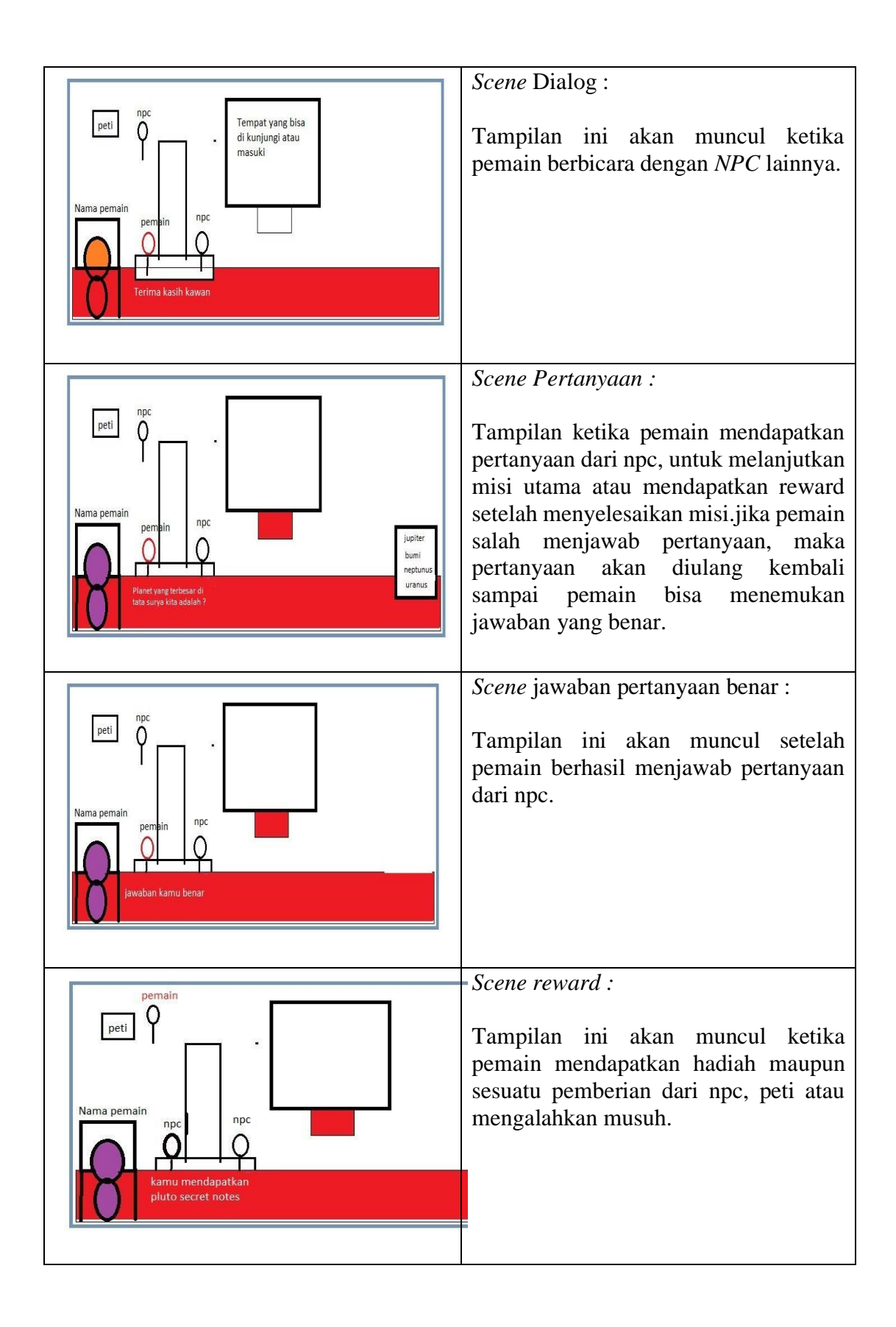

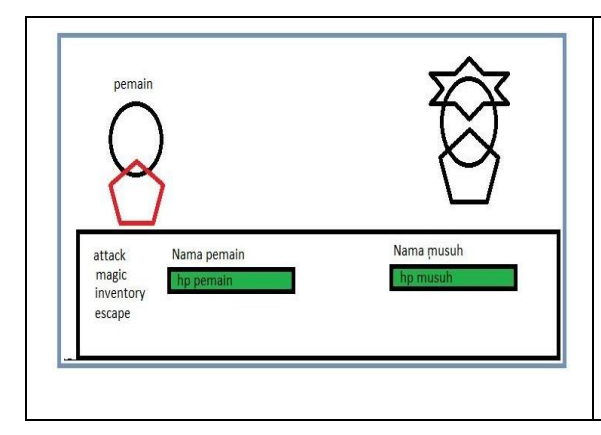

*Scene* Pertarungan :

Ini adalah tampilan ketika pemain bertemu musuh untuk bertarung.

c. Karakter

*Game* ini hanya mempunyai 2 karakter yang bisa pemain kendalikan. Di dalam game ini, pemain ditugaskan untuk menemukan buku yang hilang yang merupakan peninggalan kakeknya, dimana buku tersebut telah dicuri ,disebarkan secara terpisah dan dijual oleh sebuah kelompok perampok.

1. Aliralin

Aliralin adalah cucu pertama dari kakek ahli astronomi dan juga berprofesi sebagai petualang.

2. Elena

Elena adalah cucu kedua dari kakek ahli astronomi dan juga adik dari aliralin.

#### *d. Usecase Diagram*

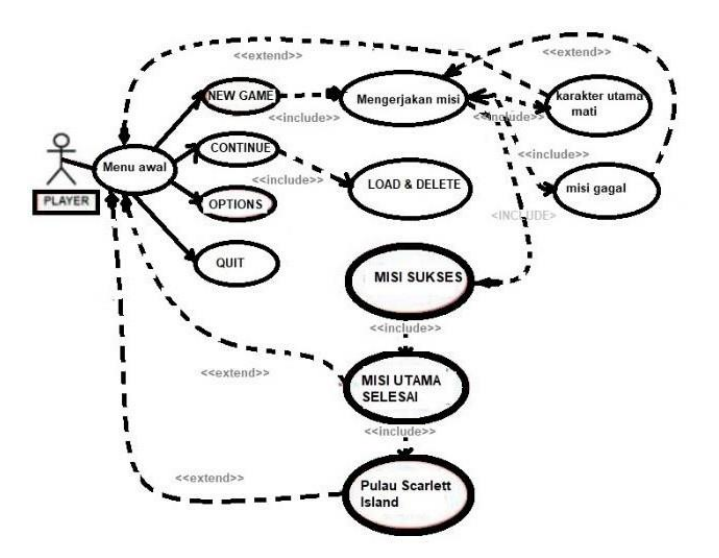

**Gambar 3.2** *Usecase Diagram* **Sumber:** Data Penelitian (2023)

Pada Gambar 3.2 terlihat diagram *use case* di mana pemain diberi pilihan di menu utama. Setelah memilih *game* baru, pemain akan diarahkan panduan dalam game untuk memasukkan nama karakter dan akan lanjut ke tampilan *splash*. Setelah itu pemain akan diberi panduan cara bermain untuk memainkan *game*. Untuk melanjutkan misi utama, pemain harus berinteraksi dengan seluruh *NPC* yang hadir. Setelah berhasil menyelesaikan misi, pemain akan menerima catatan di *inventory* pemain.

Namun, jika pemain gagal menyelesaikan misi dan salah menjawab pertanyaan yang diberikan *NPC*, atau mungkin pemain bisa melakukan pertarungan yang tidak harapkan, mereka akan kehilangan emas, *EXP*, atau *reward*. Selain itu, jika kedua karakter utama kalah , mereka akan diarahkan pada halaman tampilan "*Game over*" atau tanda sebagai *game* sudah berakhir, dan mereka akan diarahkan kembali ke menu utama.

- *e. Diagram Activity*
- 1. Menu diagram *Activity* utama

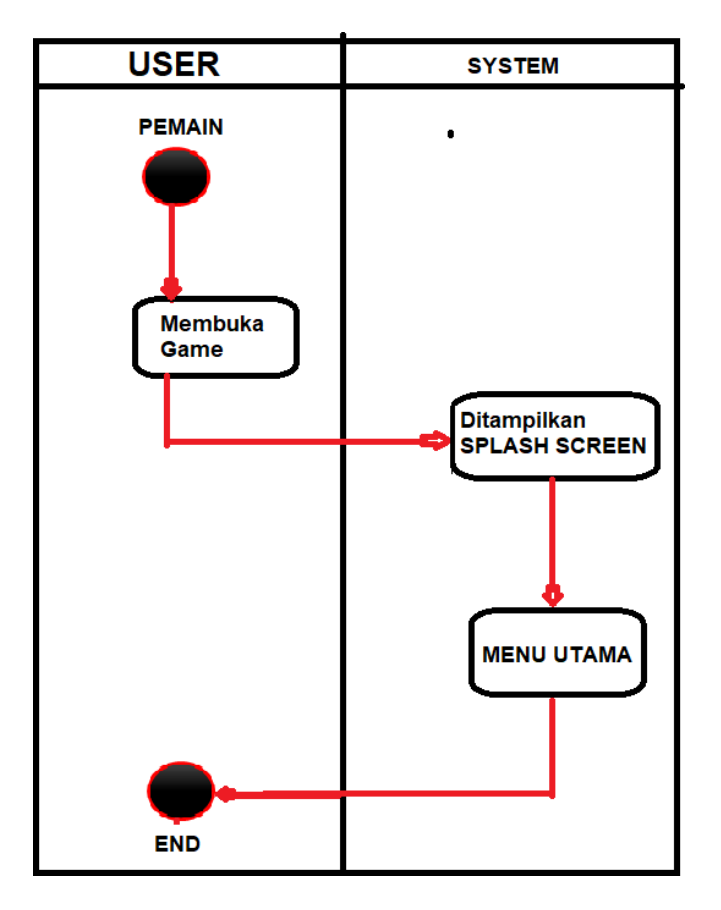

**Gambar 3.3** *Activity* diagram menu utama **Sumber:** Data Penelitian (2023)

Pada Gambar 3.3 akan ditunjukkan saat pemain membuka *game.* Artinya,

pemain akan melihat *splash screen* sebelum ke menu utama.

*2.* Diagram *New game*

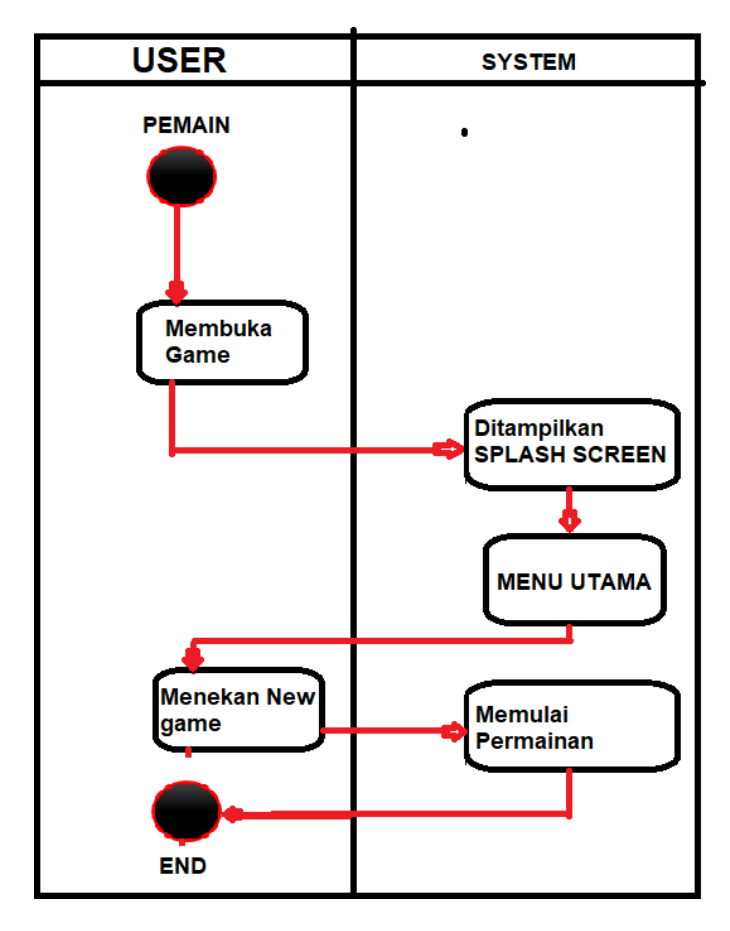

**Gambar 3.4** Activity Diagram New game **Sumber:** Data penelitian (2023)

Pada gambar 3.4 akan diperlihatkan sebuah diagram *activity New Game*. Setelah membuka *Game*, pemain diperlihatkan *splash screen* dan kemudian diarahkan ke beberapa opsi di menu utama. Ketika seorang pemain menekan *New game*, mereka langsung dibawa ke tampilan permainan.

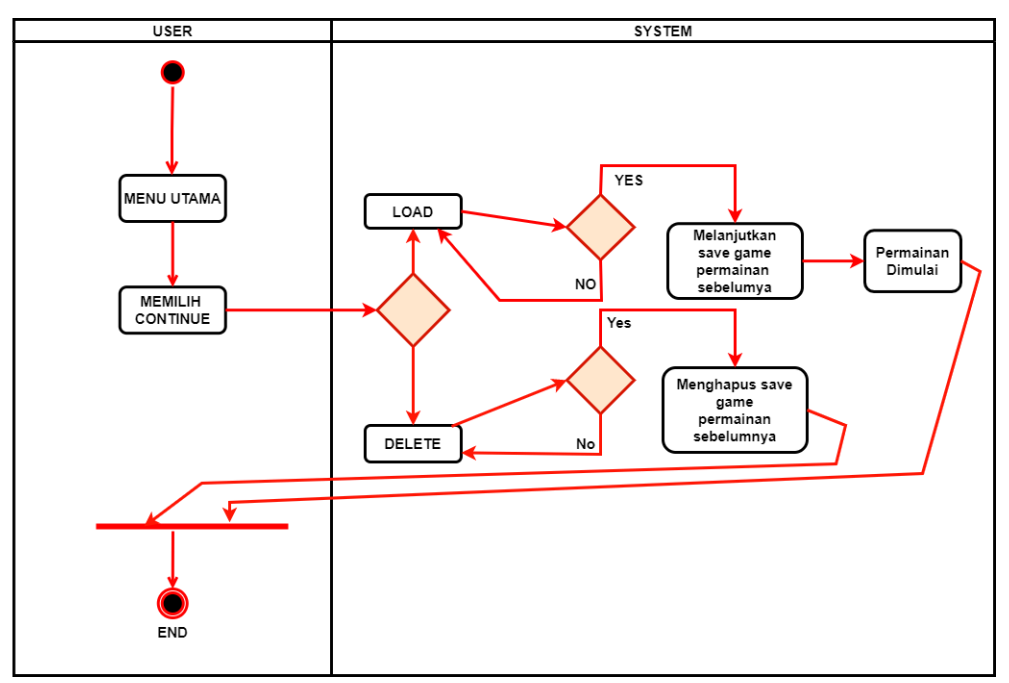

#### *3.* Diagram Activity *Save , Load & Delete*

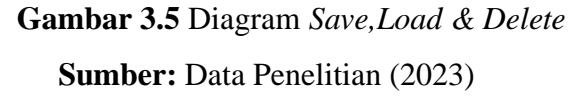

Pada Gambar 3.5 akan diperlihatkan Diagram *Activity Save, Load & Delete*. Ketika pemain menekan menu *Continue* akan dilanjutkan dengan dua opsi yaitu *load* dan *delete* jika pemain menekan *load* lalu memilih yes, pemain meneruskan *save game* dari *game* sebelumnya, maka game dimulai. Jika pemain menekan *delete* lalu memilih yes, pemain menghapus *save game* dari *game* sebelumnya.

#### *4.* Diagram *Activity Options*

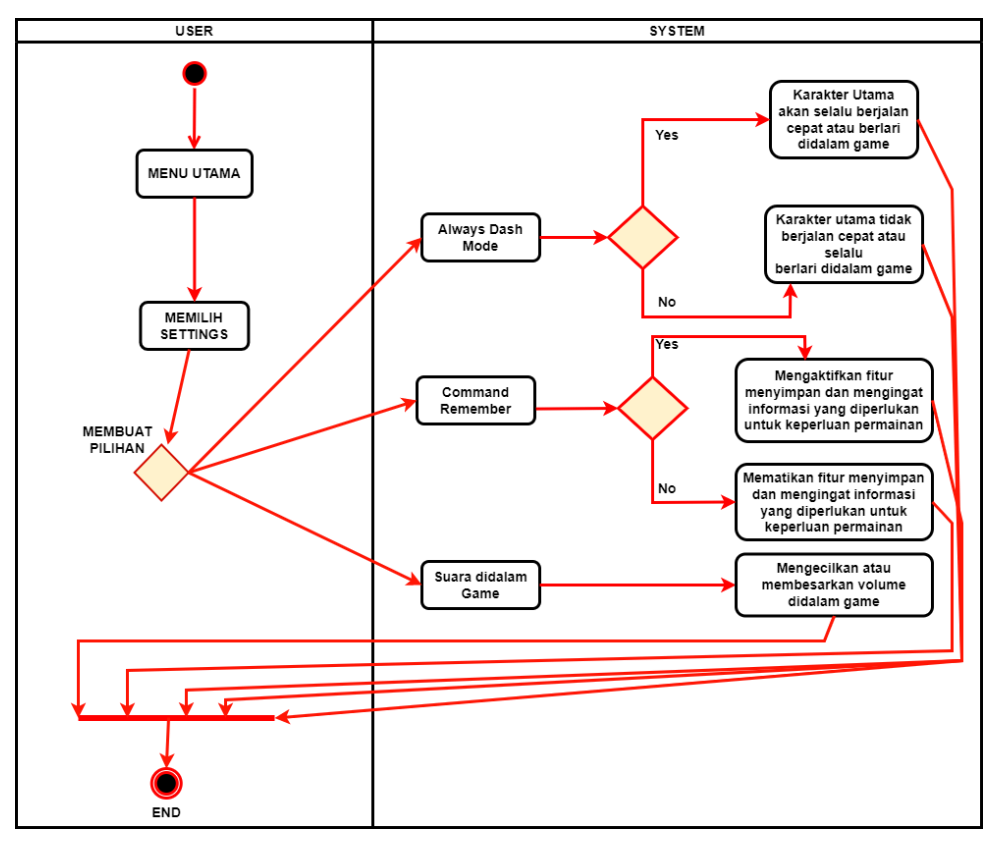

**Gambar 3.6** Diagram *Activity Options* **Sumber:** Data Penelitian (2023)

Pada Gambar 3.6 akan diperlihatkan sebuah Diagram *activity options*, ada beberapa pengaturan di dalam *options* bisa diubah pemain, *Always Dash Mode* merupakan fitur yang memungkinkan karakter pemain bisa berlari cepat maupun bergerak sangat cepat dari gerakan sebelumnya.

*Command Remember* merupakan fitur untuk menampilkan status pemain di dalam permainan, misi, keputusan pemain, peringkat karakter utama, dan sistem pencapaian. *options* memiliki menu untuk mengubah suara dalam game, dan setelah mengubah pengaturan dalam *game*, pemain bisa dapat menambah atau mengurangi volume 0-100%. Pemain bisa kembali ke menu sebelumnya jika menekan kembali.

- *f.* Diagram *Squence*
	- 1. Diagram *Squence* Menu Utama

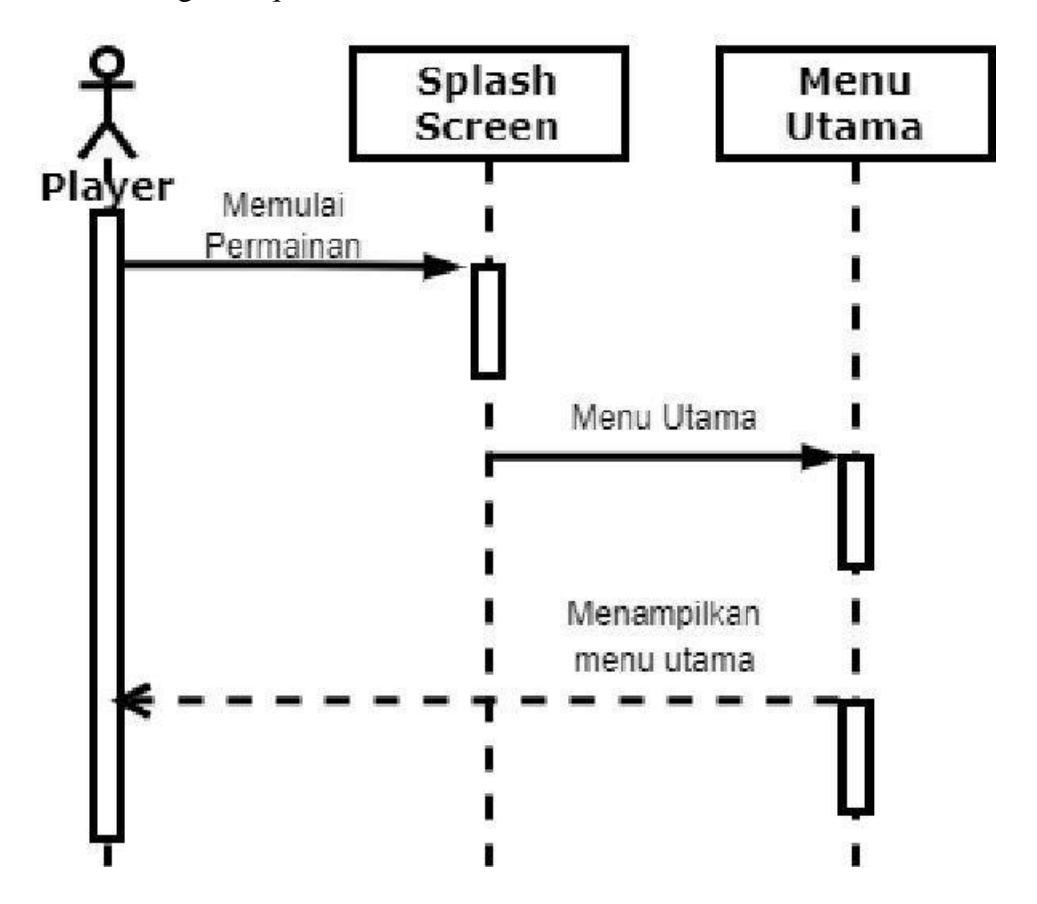

**Gambar 3.7** Diagram *Squence* Menu Utama **Sumber:** Data Penelitian (2023)

Pada Gambar 3.7 akan ditunjukkan sebuah diagram *squence*, yang menunjukkan hubungnan antara *player* dan *splash screen* serta *class* menu utama pada *game MV RPG Maker.* Saat pemain memulai *game*, fase *splash screen* tampilan awal untuk animasi sementara waktu Menu utama adalah menu yang mempunyai beberapa opsi lain.

Diagram *squence* ini menguraikan urutan interaksi antara pemain dan kelas yang relevan saat pemain melewati layar *splash* dan memasuki menu utama untuk memulai permainan.

2. Squence Diagram New game

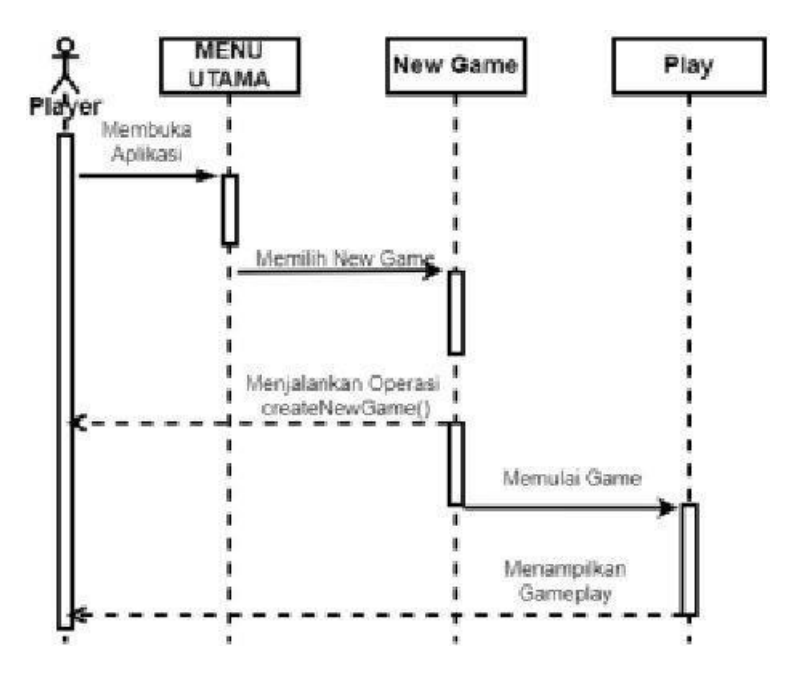

**Gambar 3.8** Diagram *squence New game* **Sumber:** Data Penelitian (2023)

Pada Gambar 3.8 akan ditunjukkan diagram *squence new game*, yang menunjukkan interaksi antara pemain dan kelas dalam game MV RPG Maker.

Ketika aktor pemain membuka aplikasi, kelas menu utama ditampilkan sebagai menu utama di pemain. Saat pemain memilih opsi *game* baru, kelas *game* baru akan menjalankan kelas *createNewGame*(), setelah itu game akan dimulai dan menampilkan *gameplay game* tersebut.

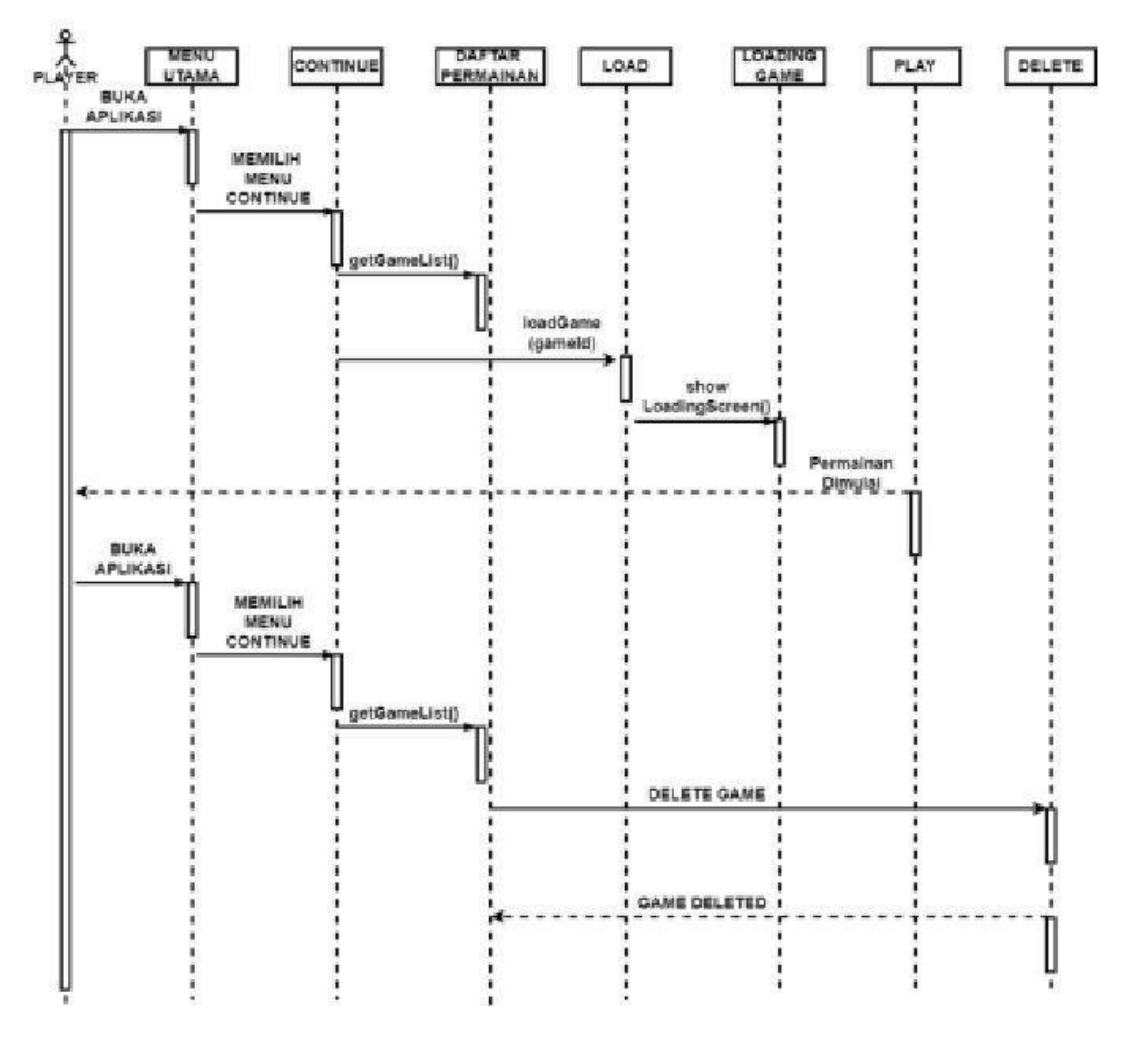

#### *3.* Diagram *squence Load, Save* dan *Delete*

**Gambar 3.9** Diagram *squence Save, Load* dan *Delete* **Sumber:** Data Penelitian (2023)

Pada Gambar 3.9 diagram *squence Load* ,*Save* dan *Delete* di atas menjelaskan setiap hubungan antara proses pemain dan bilik lain. Ketika bilik melanjutkan mendatangkan sebuah proses metode *continueGame()* yang berfungsi untuk melanjutkan permainan saat ini, dan proses bilik *GameList* mendatangkan metode *getGameList()* yang berfungsi untuk mengambil proses yang ada pada daftar permainan yang tersedia.

Ketika bilik *GameList* bisa mengirimkan daftar permainan kepada bilik

pemuatan untuk berfungsi sebagai memuat permainan yang akan dipilih. biliki *load* mendatangkan metode *loadGame(gameId)* bersamaan dengan proses *ID game* yang dipilih untuk bisa memuat *game*. Kemudian bilik pemuatan *game* juga bisa menggunakan mekanisme proses *showLoadingScreen()* untuk menampilkan layar yang ada pada proses pemuatan *game.* Sebelum melakukan proses delete, Semua proses yang sama juga sebelum dihapus akan diarahkan ke arah ulangi proses yang sama untuk menu utama, lalu masuk ke menu berikutnya, kemudian masuk ke daftar permainan, dan pilih permainan tersimpan yang ingin dihapus oleh pemain. Bilik *delete* kemudian mendatangkan sebuah mekanisme "*deleteGame(gameId)".* Dengan bantuan menentukan *ID game* yang ingin dihapus, bilik "*game deletion*" menampilkan layar konfirmasi penghapusan *game* menggunakan mekanisme *"gamedeleted"* setelah *game* dimuat atau dihapus.

*4.* Diagram *Squence Options*

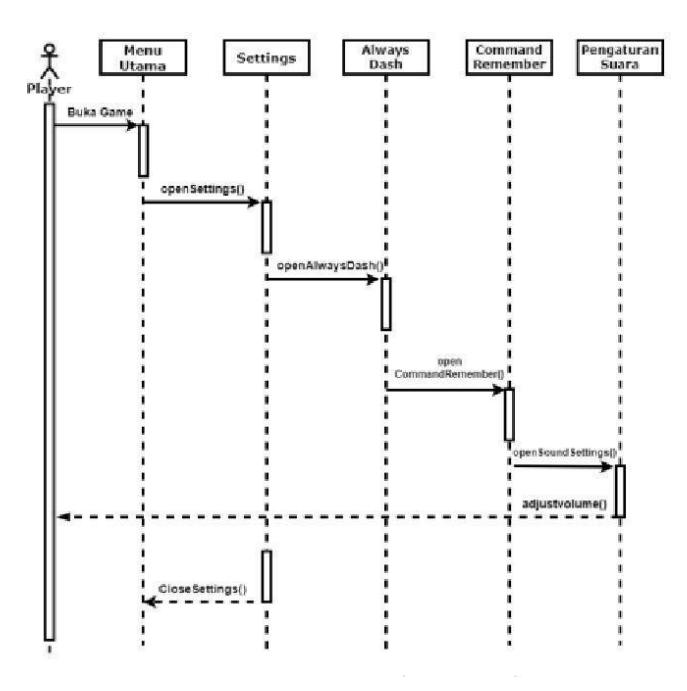

**Gambar 3.10** Diagram *Squence Options* **Sumber** : Data Penelitian (2023)

*Sequence* diagram di atas pada Gambar 3.10 menunjukkan interaksi antara *options* pemain dan kelas pada *game MV RPG Maker.* Pemain menekan tombol menu pengaturan di menu utama. Menu ini mempunyai "*Always Dash*" kemudian "*Command Remember*", setelah itu tombol terakhir untuk menu opsi suara yang dapat diubah oleh pemutar. Saat pengguna membuka pengaturan, biliki pengaturan mendatangkan mekanisme *openSettings().* bilik *Options* kemudian mendatangkan mekanisme *openAlwaysDash()* bilik *Always Dash* untuk bisa membuka opsi aturan *Always Dash*. Bilik *Always Dash* kemudian memperbarui aturan *Always Dash* sesuai dengan pengguna inginkan, dan bilik Pengaturan juga mendatangkan mekanisme *openRememberCommand()* dari bilik *Command Properties* untuk membuka opsi properti perintah nama. bilik perintah kemudian memperbarui opsi fitur yang perintah sesuaikan dengan opsi pengguna inginkan.

Kemudian, bilik *options* membuka opsi aturan suara dengan mendatangkan mekanisme *openSoundOptions()* dari biliki opsi aturan suara. Bilik opsi aturan suara memperbarui opsi aturan suara sesuai dengan pengguna inginkan. Pengguna bisa mengatur ulang *volume* dengan mendatangkan mekanisme *AdjustVolume()* dari bilik opsi aturan suara. Proses terakhir, ketika pengguna selesai menggunakanopsi aturan, bilik *Options* mendatangkan mekanisme *closeOptions()* untuk menutup pengaturan. Setiap urutan diagram ini menguraikan rangkaian hubungan antara pemain dan bilik pengaturan yang ada pada *game MV RPG Maker*, serta menunjukkan bagaimana pemain mengakses opsi pengaturan "Selalu *Dash*", " *Sound* ", dan "*Command Remember*" dari menu pengaturan. Bagian ini menjelaskan cara kerja pilihan yang ada pada menu pengaturan.

65

*g.* Diagram *Class*

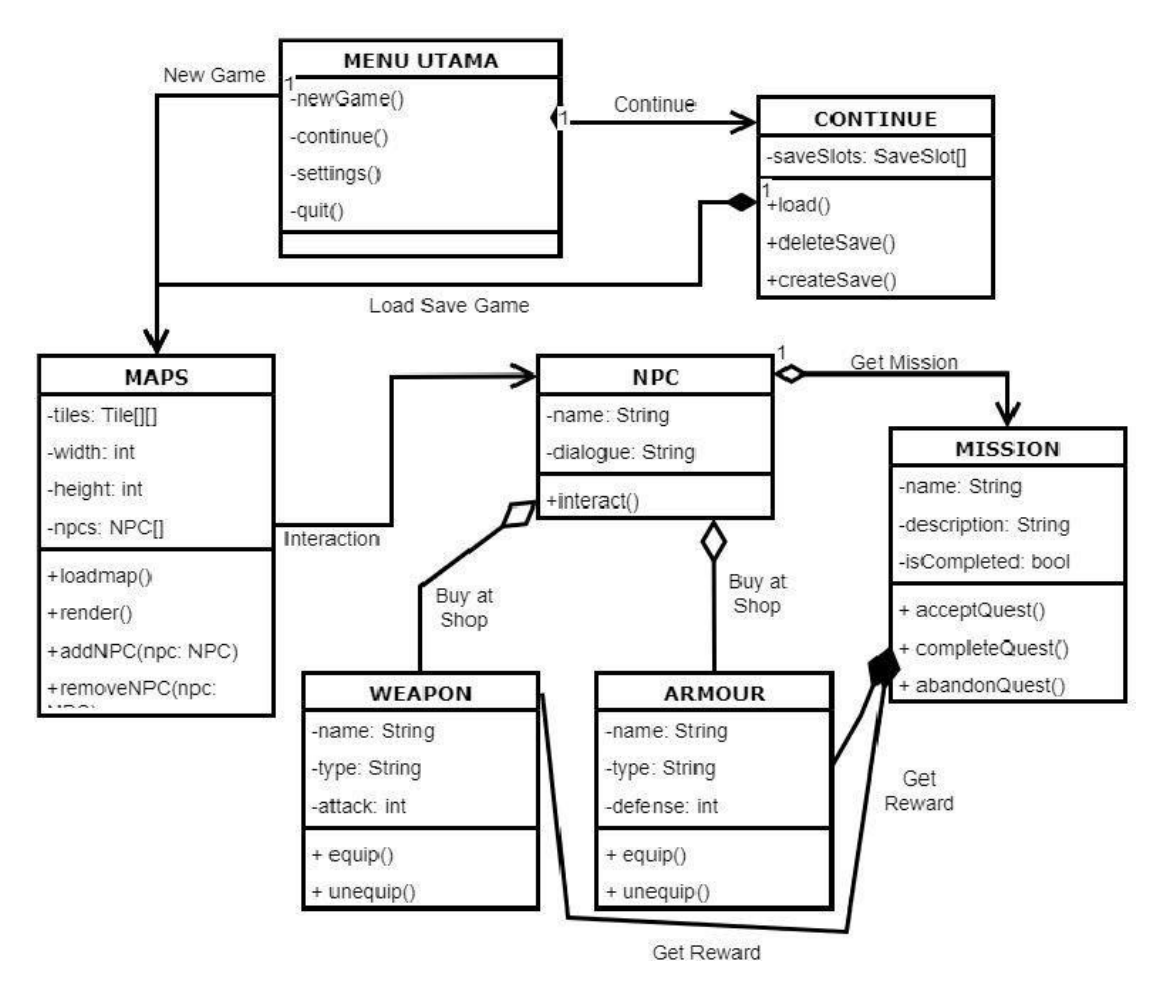

**Gambar 3.11** Class Diagram **Sumber:** Data Penelitian (2023)

Pada gambar 3.11 menunjukkan diagram kelas dan beberapa kelas: Menu Utama, Berikutnya peta, *NPC*, Misi, Senjata, dan *Armor*. Hubungan antara kelaskelas ini adalah: Menu Utama mempunyai hubungan komposisi dengan lanjut karena menu utama mempunyai objek lanjut yang menyimpan lokasi memori. Menu utama mempunyai hubungan konfigurasi dengan peta karena peta dimuat secara otomatis ketika objek permainan baru dipilih. Berikutnya lanjutkan memiliki hubungan konfigurasi dengan peta karena peta dimuat secara otomatis ketika objek muat dipilih. Di sisi lain, karena peta memiliki matriks petak yang terdiri dari objek

petak, peta tersebut memiliki hubungan struktural antara peta dan petak, dan karena peta menyertakan sekumpulan objek *NPC*, peta tersebut memiliki hubungan korespondensi antara peta dan *NPC*.

Misi mempunyai hubungan agregasi dengan *NPC*, karena untuk memperoleh misi pemain harus berinteraksi dengan *NPC*, dan pemain dapat membeli senjata dan armor melalui toko, yang memerlukan interaksi dengan *NPC*, dan senjata. Hal ini karena pemain perlu berinteraksi dengan kelas *armor* juga. Menyelesaikan *item quest* dan pemain memiliki hubungan komposisi dengan misi karena mereka bisa mendapatkan *reward* berupa senjata dan zirah setelah berhasil menyelesaikan misinya masing-masing. Tapi mereka punya cara untuk memasang dan melepas peralatan.

*h.* Desain *User Interface*

Dibawah ini adalah beberapa desain antarmuka untuk game edukasi Tata surya "Milky ways".

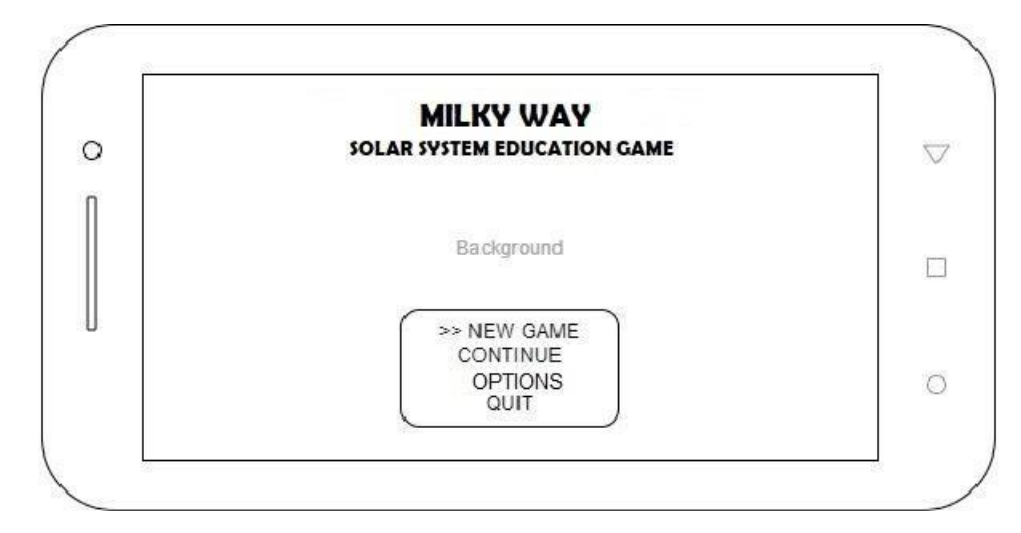

1. Antarmuka Menu Utama

**Gambar 3.12** Antarmuka Menu Utama

**Sumber:** Data Penelitian (2023)

Pada gambar 3.12 menunjukkan empat menu opsi yaitu "*New Game*" untuk

menjalankan *game*, Menu *continue* berfungsi untuk melanjutkan *game* sebelumnya yang sudah di simpan, "Options" berfungsi untuk pengendalian beberapa fitur yang ada pada *Game*, Menu "*Quit*" berfungsi untuk berhenti dari *Game*.

- **MILKY WAY SOLAR SYSTEM EDUCATION GAME** Ö Ò. **BACKGROUND** On Always Dash C) **Command Remember** OFF OFF **Animated Tiles BGM Volume** 100% **ME** Volume 100% Ö. SE Volume 100% Back...
- *2.* Antarmuka *Options*

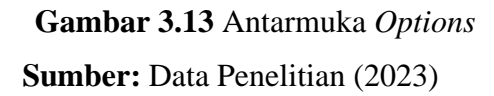

Pada gambar 3.13 adalah sketsa dari menu *Options* atau pengaturan *game* ,yang memiliki beberapa opsi aturan diantaranya: *Always Dash*, berguna untuk mempercepat pergerakan karakter menjadi lebih cepat, *command remember* berguna untuk pengingat arah perjalanan karakter sebelum tiba dilokasi yang diinginkan, kemudian ada *animated tiles* yang berguna untuk menunjukkan nama karakter di dalam *game*, dan terakhir ada *BGM*,*ME* dan *SE* yang berguna untuk sebagai pengaturan suara di dalam *game*.

*3.* Antarmuka *Gameplay*

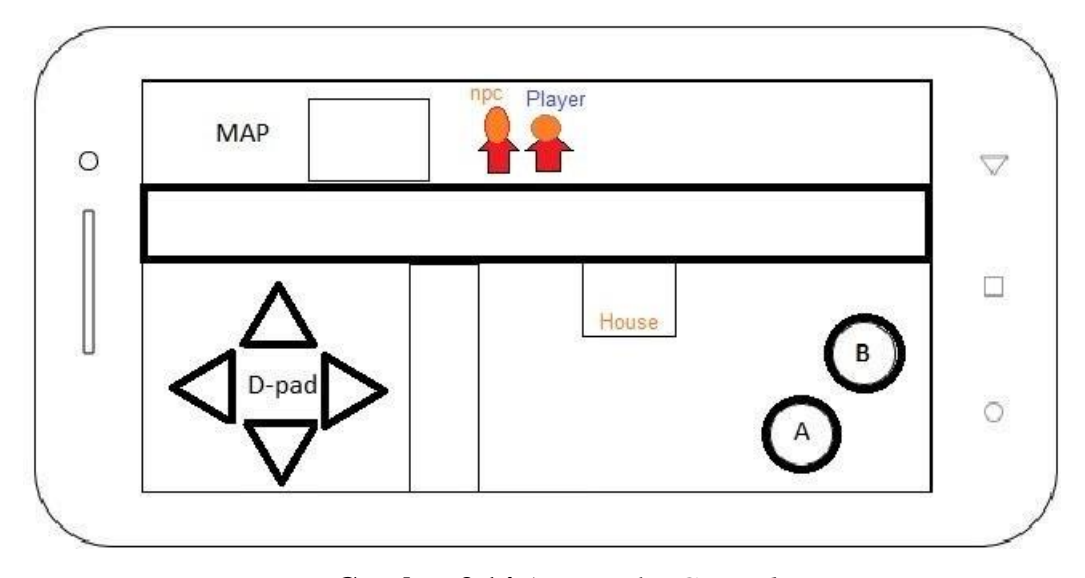

**Gambar 3.14** Antarmuka *Gameplay* **Sumber: Data Penelitian (2023)**

Seperti yang terlihat pada gambar 3.14 merupakan *gameplay* dari *game* ketika dimainkan, kemudian D-PAD yang berguna sebagai mengontrol karakter yang pada *game* ini, lalu tombol A berguna sebagai melantaskan aksi seperti berbicara pada *NPC* lain, memungut barang & memastikan barang dan terakhir tombol B untuk menampilkan menu, tas pemain dan menu pengkontrolan.

#### **3.3 Tempat penelitian**

Tempat penelitian adalah SMPN (Sekolah Menengah Pertama Negeri) 40 yang berada di jalan letjen suparman kabupaten pancur baru kecamatan sungai Beduk, Batam. Detail lokasi untuk peta digital ini adalah sebagai berikut:

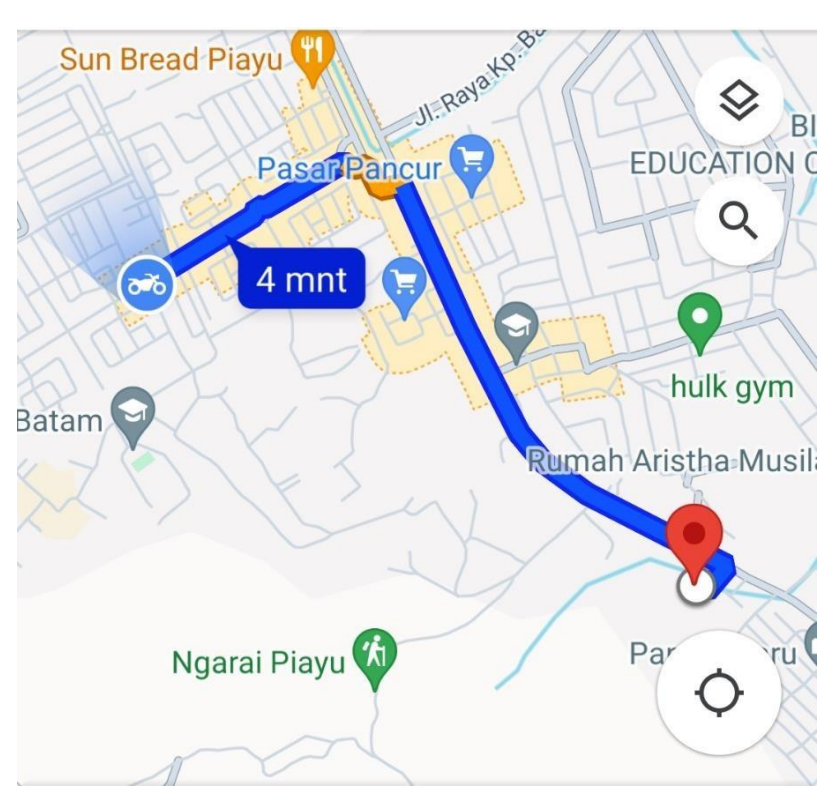

**Gambar 3.14** Tempat Penelitian **Sumber:** *GoogleMaps.com*

## **3. 4 Jadwal Penelitian**

Jadwal penelitian merupakan tabel perencanaan yang berisi mengenai informasi berupa penjadwalan terstruktur mengenai pembagian waktu yang digunakan oleh sebuah penelitian dalam menyelesaikan skripsi yang ada pada tabel 3.1.

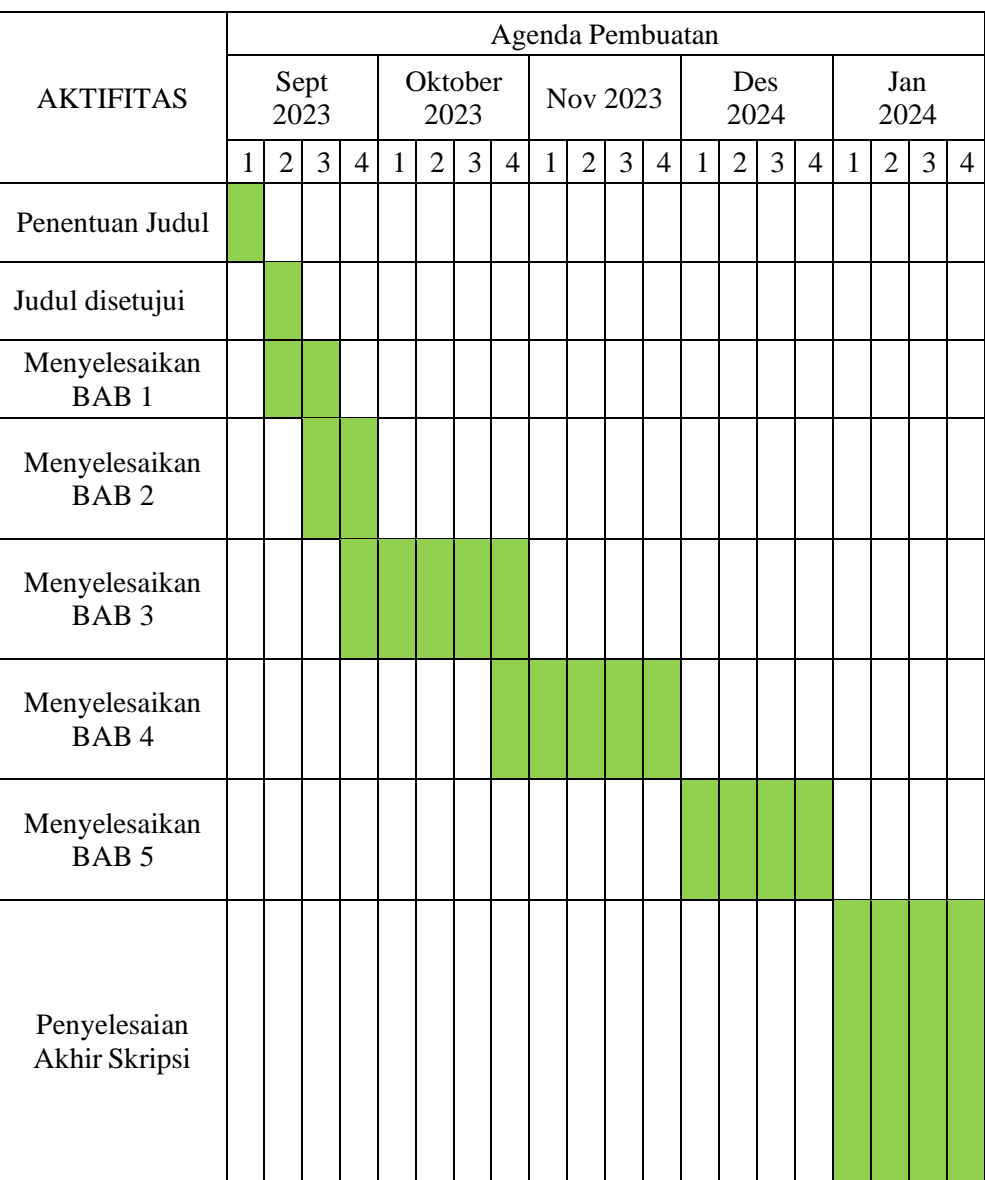

## **Tabel 3.1 Jadwal penelitian**